**ดาวนโหลดแบบฟอรมชำระเงิน(สำหรับผูปกครอง)**

**1 เขาเว็บ <https://academic.satit.up.ac.th/> เมนู เขาสูระบบ -> ผูปกครอง/นักเรียนประถมฯ**

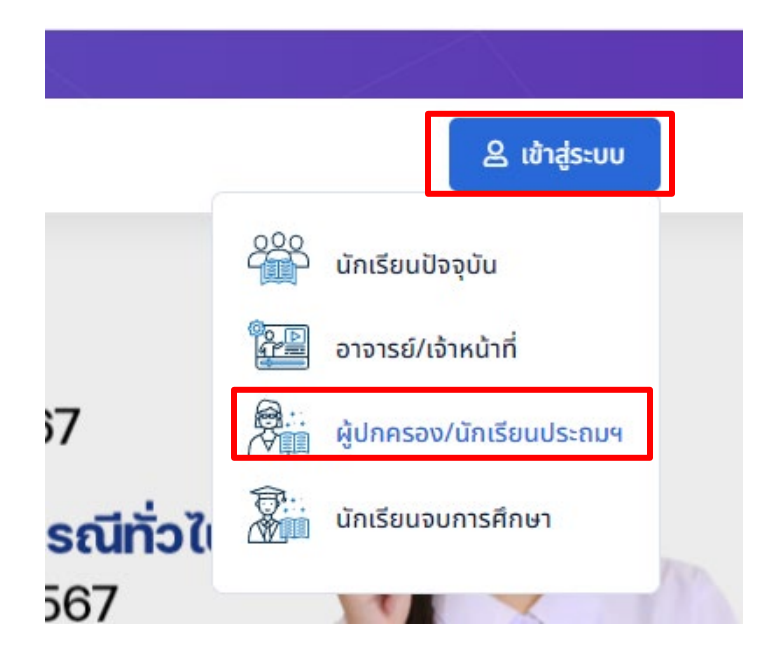

**2. เขาสูระบบโดยใช รหัสนักเรียน และเลขประจำประชาชน(ของนักเรียน)**

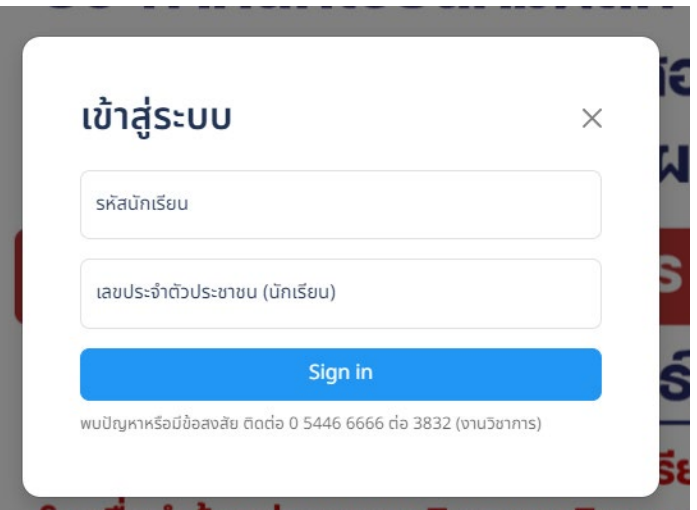

**3. เลือกที่ พิมพใบแจงหนี้(Payin)**

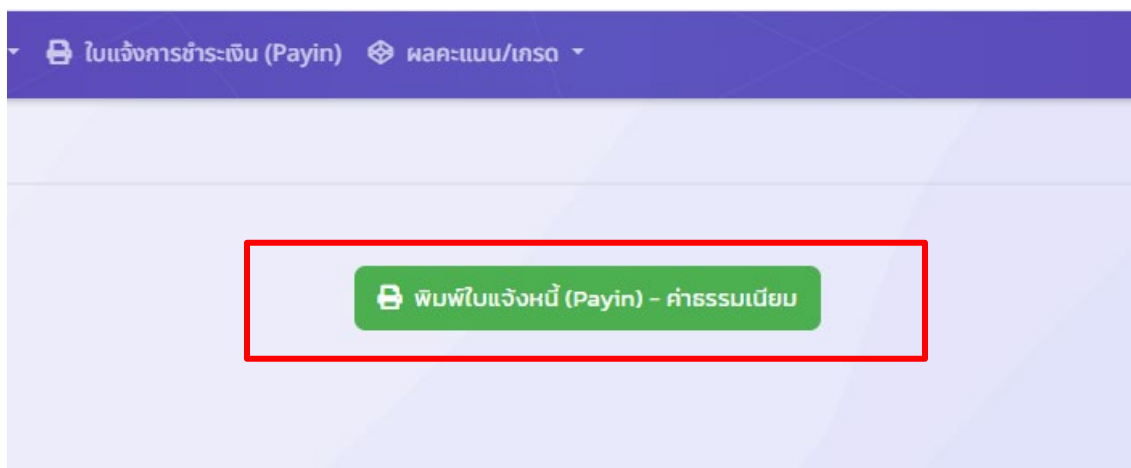